# emsCharts Gold Release Notes - v5.1.32 - August 28, 2018

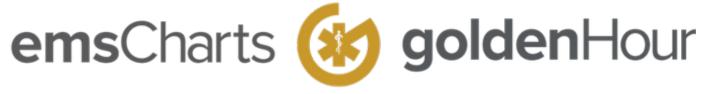

# emsCharts v5.1.32(Sprint # 31/32)

August 28, 2018

#### **Table of Contents**

- emsCharts v5.1.32(Sprint # 31/32)
- August 28, 2018
  - New in This Release
    - New Feature Highlight: Page 8 Procedures
      - · Add Vitals Button
      - Vitals, Actions and Procedures: Vital Signs Tab
      - Vitals, Actions and Procedures: Extended Vitals Tab
      - Vitals, Actions and Procedures: Actions and Procedures Tab
      - Preview of Activity Log
    - · New Feature Highlight: Calculate Geocoding Mileage
    - New Features
  - · Improved in This Release
  - Known Issues
  - PDF Release Notes

#### **New in This Release**

### **New Feature Highlight: Page 8 Procedures**

Page 8 has received enhancements to the look, feel, and function of the page. We've employed the use of standard placement of buttons across the header bar, as well as iconography on the "Actions and Procedures" tab; all which allow responsiveness and easy scalability across a variety of screen sizes.

#### **Add Vitals Button**

By clicking the "Add Vitals" button from either the header bar menu or P8: Activity Log, you access the "Vitals, Actions and Procedures" window.

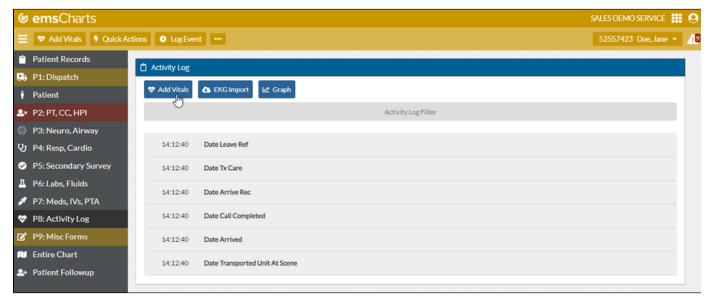

#### Vitals, Actions and Procedures: Vital Signs Tab

The Vital Signs Tab of page 8 allows for the documentation of a patient's vital signs over the duration of a trip. Pain Scales and Pain Quality are included in this tab.

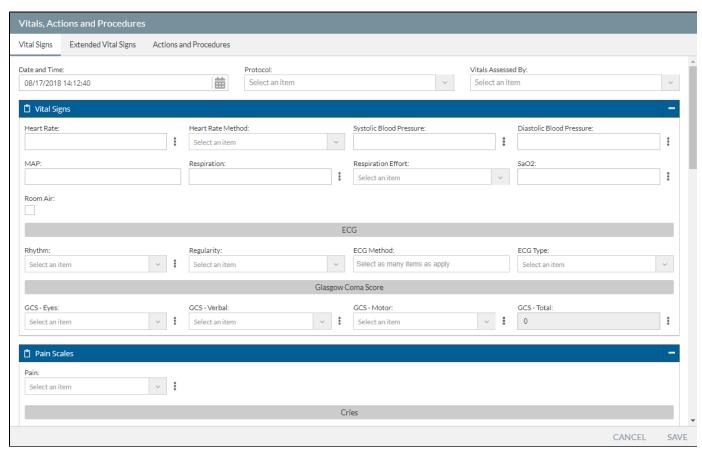

#### Vitals, Actions and Procedures: Extended Vitals Tab

The extended vital signs tab allows for more in depth documentation of a patient's vital signs and appearance.

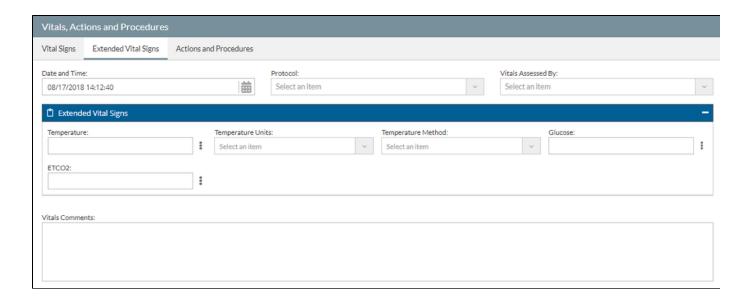

#### Vitals, Actions and Procedures: Actions and Procedures Tab

The Actions/Procedures tab allows the user to record all procedures performed on a patient as well as complications from these procedures including procedure and medication-related pertinent negatives.

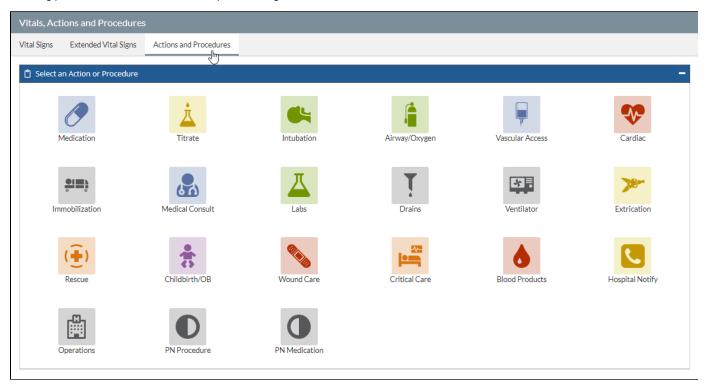

Click on the thumbnail images below to view each of the Log pages for Actions and Procedures

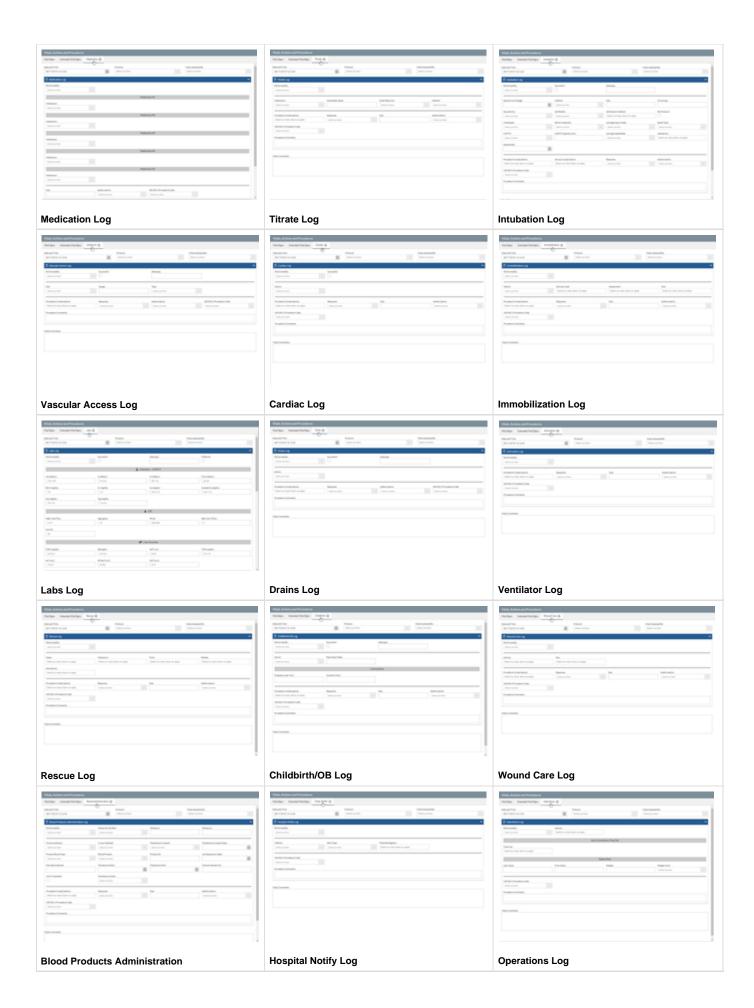

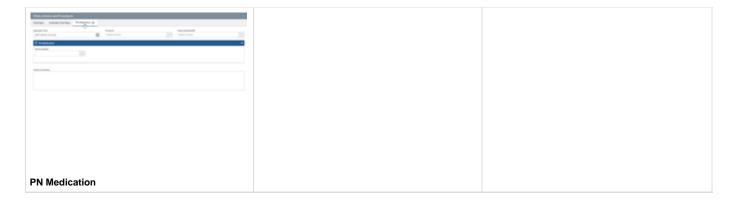

### **Preview of Activity Log**

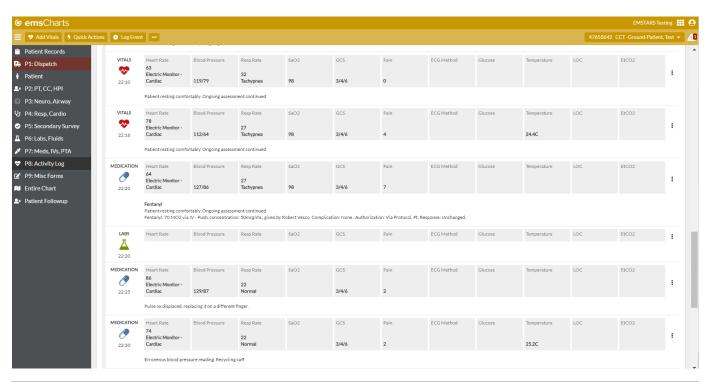

#### **New Feature Highlight: Calculate Geocoding Mileage**

In both Gold and Legacy emsCharts, we've added the ability to calculate distance via the Google API when selecting a referring and receiving geocoded hospital.

Now, users in both Legacy emsCharts and Gold, whose services subscribe to the Geocoding module, can Calculate mileage and enter it directly into the Mileage section of Page 1.

"...providers and suppliers are responsible for ensuring that they have the necessary equipment to measure fractional mileage to the tenth of a mile, and ensuring that onboard vehicle gauges measuring trip mileage are in working order... Tools that may be used to measure trip mileage include, but are not limited to: Digital or analog odometers, trip odometers, GPS navigation, onboard trip computers or navigation systems." - Fed. Reg. 228 at p. 73480

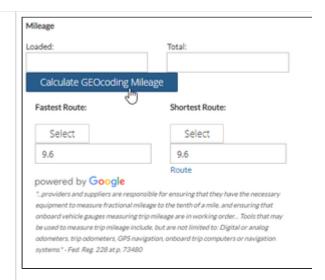

Clicking on the "Calculate GEOcoding Mileage" button invoke: Fastest Route or Shortest Route via Google Maps.

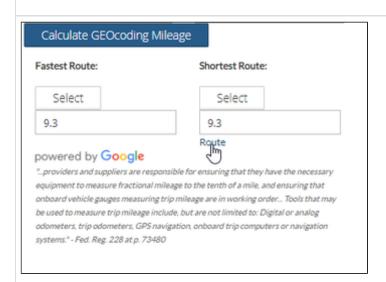

If you click on the "Route" link, it displays the mapped route via Google Maps.

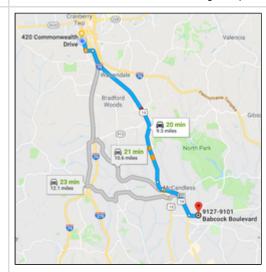

Mapped Route shown via Google Maps

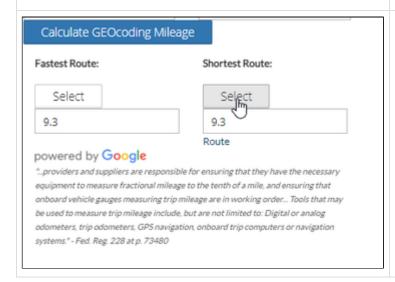

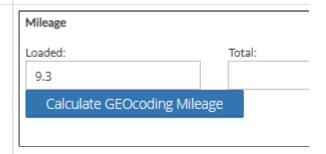

Clicking "Select" (left image) enters the mileage into the "Loac

#### **New Features**

The following features have been added in this release:

| Key      | Summary                                                                   | Release Notes                                                                                                    |
|----------|---------------------------------------------------------------------------|----------------------------------------------------------------------------------------------------|
| EMC-5560 | Non-PCR Sidebar                                                           | Applied new Header and Sidebar enhancements to HL7 pages.                                                          |
| EMC-5527 | Patient Page - Prior Authorization Payor -<br>Convert To Pick List        | The "Prior Authorization Payer:" on the patient page is now a select box and no longer a free text field.          |
| EMC-5526 | Patient Page - Insurance Priority - Needs To<br>Be Displayed              | Added 'Priority' column under the insurance information to the user interface.                                     |
| EMC-4975 | Custom Reporting - Add Pertinent Negatives                                | Added Pertinent Negatives to the Custom Reporting module as a Category.                                            |
| EMC-4894 | (GOLD) Change Layout for calculating mileage returned from Google routing | Added the ability to calculate distance via Google API when selecting a referring and receiving geocoded hospital. |

# Improved in This Release

The following issues have been addressed and resolved in this release:

| Key      | Summary                                                                            | Release Notes                                                                                                    |
|----------|------------------------------------------------------------------------------------|----------------------------------------------------------------------------------------------------|
| EMC-5592 | (Gold) Geocode - Actual Odometer<br>Recordings Always Determines Loaded<br>Mileage | Calculation from actual odometer readings will always determine the Loaded Mileage, even if post the entering the odometer readings the end user chooses to use the Geocode button. |
| EMC-5266 | All Pages - Missing The Defaults Button                                            | Fix to resolve an issue with the "Defaults" button not being displayed on pages 2-5                                                                                                 |
| EMC-5261 | All Pages - Multi Select Fields - Not Explicit                                     | Fixed to resolve an issue with Multi Select fields not being explicit.                                                                                                    |
| EMC-5505 | Bullet Points Visible in New Duty Roster                                           | Removed bullet points from the list items on new duty roster.                                                                                                    |
| EMC-5291 | CAD Import - No Import Button                                                      | Fixed to resolve an issue with the CAD Import not displaying the "Import" Button in Internet Explorer.                                                                              |
| EMC-5722 | Custom Form Names - Not Outputting On Reports When Source is Gold                  | Fixed bug that prevented web signed Custom Signatures from appearing in custom reports                                                                                              |
| EMC-5720 | Data Validation - Several Fields Not Having Red Outline                            | Fix bug that prevented the highlight of referring county.                                                                                                    |
| EMC-4888 | Gold - Blackout Patient Records Search for QA                                      | Added Blackout functionality to block out patient names on the Patient Record Search.                                                                                               |
| EMC-5402 | Gold - NEMSIS Custom Elements Hotfix                                               | Fix to resolve the saving of NEMSIS v3 Custom Elements on Page 9 for the State of New York.                                                                                         |
| EMC-5439 | Gold - PTA Lab Query Bug                                                           | Fixed bug on Page 6 labs, that also showed on Page 8 labs in some instances.                                                                                                    |
| EMC-5441 | Gold - Regenerate NEMSIS v3 After Chart<br>Attachments Added                       | Adding/Removing attachments at a latter QA level will regenerate the NEMSIS record if one exists.                                                                                   |
| EMC-5571 | Hotfix - HL7 Face Sheet                                                            | Fixed 'ER Stay' calculation on HL7 Face Sheet (Gold).                                                                                                    |
| EMC-5523 | Legacy - Blackout Patient Records Search for QA                                    | Added 'Blackout' functionality to block out patient names on the Patient Record Search.                                                                                             |
| EMC-4967 | P1 - Destination Basis Not Saving                                                  | Fixed to resolve the issue of Destination Basis not saving.                                                                                                    |
| EMC-5252 | P1 - Geo Code - Does Not Display When Uploaded From Tablet                         | Fixed to resolve an issue when uploading a chart from tablet to web with Geo Coded locations and the Geo Code not displaying in the web version.                                    |

| EMC-5265 | P1 - Odometer - Not Passing Custom Validations                                       | Fix to resolve an issue with Odometer fields not passing custom validation rules.                                                      |
|----------|--------------------------------------------------------------------------------------|----------------------------------------------------------------------------------------------------|
| EMC-5288 | P1 - Referring Location - Zip - Not Passing Custom Validation                        | Fixed to resolve and issue with the Referring Location Zip Not passing Custom Validation Action.                                       |
| EMC-5251 | P1 - Referring/Receiving - Not Displaying After Saving                               | Fixed to resolve issue with Receiving and Referring Location not Displaying post Save when the Type of Service is set to Interfacility |
| EMC-5260 | P2 - Factors Affecting Care - Not Passing Custom Validation                          | Fixed to resolve an issue with Multiselect fields, including P2 Factors Affecting Care not passing custom validation.                  |
| EMC-5175 | P3 - Was Patient Immobilized: - Does Not Save                                        | Fixed immobilization bug on page 3.                                                                                                    |
| EMC-5237 | P5 - Burns - Not Saving Rule of Nines Value                                          | Fixed to resolve an issue with the Rule of Nines not saving values.                                                                    |
| EMC-5723 | P9 - Misc Forms - V3 Custome Elements - Not Displaying "Completed-OK"                | Added a redirect to page 9 when clicking save when editing the "state v3 custom Elements" form.                                        |
| EMC-5474 | PCR Search: Fix layout                                                               | Fixed PCR search page layout for Hospital logins                                                                                       |
| EMC-5541 | Patient Page - Common Patient City lookup                                            | Fixed issue with zip lookup on the patient page.                                                                                       |
| EMC-5712 | Patient Page - Patient Information Card - MOLST Field Resizes Post Delete and Re Add | For NY-ML services only, adjusted MOLST field to be full width of the card.                                                            |
| EMC-5713 | Patient Page - Pertinent Negatives Does Not Exist For PMHx Or Medications            | Fixed pertinent negatives on the Patient medical history and current allergies section of the patient page.                            |
| EMC-5721 | Patient Page - Relationship Section - Age<br>Does Not Auto-Calculate                 | Fixed bug where entering the patient relationship DOB affected the patient patient age instead of the relationship age                 |
| EMC-5250 | QA - Double Blind - Patient Name in New<br>Header Bar Not Being Blinded              | Fixed to resolve an error when the QA Level is set to Double Blind.                                                                    |
| EMC-5486 | QA Search - Fix UI                                                                   | Applied New Header and Sidebar enhancement to the QA Pages                                                                             |
| EMC-5487 | RD Search: Fix UI                                                                    | Updated UI for Remote Downloader search page.                                                                                          |
| EMC-5139 | User Roster State License Dates Not Saving                                           | Fixed dates not saving under user licenses.                                                                                            |

## **Known Issues**

The following issues have already been identified and will be addressed in a future release:

- The New Vitals/Procedure page encounters an issue when opening the Vitals modal in IE only, it Takes longer than normal and the status window, to let the user know that it is processing, is not being displayed.
- Not able to Delete Procedures in IE only.

## **PDF Release Notes**

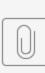

TKB-emsChartsG...80818-0215.pdf

emsCharts

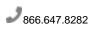

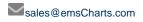

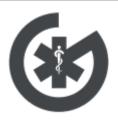

Golden Hour

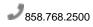

sales@GoldenHour.com